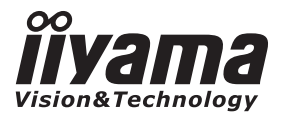

**DEUTSCH** 

# *BEDIENUNGSANLEITUNG* ProLite

### *<u>ICD</u>* Monitor

#### $P<sub>CD</sub>l$  ite  $E2207WS$

Wir gratulieren Ihnen zu Ihrer Entscheidung für den iiyama TFT-Monitor und bedanken uns für das Vertrauen, das Sie uns entgegenbringen. Damit Ihre Arbeit nicht durch Fehleinstellungen getrübt wird, bitten wir Sie, sich einige Minuten Zeit zu nehmen und dieses Handbuch durchzulesen, bevor Sie Ihren neuen iiyama TFT-Monitor das erste Mal in Betrieb nehmen. Bitte bewahren Sie diese Anleitung zum späteren Nachschlagen sorgfältig auf.

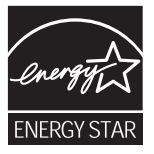

#### **ERKLÄRUNG DER CE-KONFORMITÄT**

Dieser LCD Flachbildschirm entspricht den Anforderungen der EG Richtlinien2004/108/EG,"EMV Richtlinie" und 2006/95/EG, "Niederspannungsrichtlinie". Die Anforderungen zur Störfestigkeit werden eingehalten bei einer Benutzung im Wohnbereich,in Geschäfts- und Gewerbebereichen sowie in Kleinbetrieben, sowohl innerhalb als auchausserhalb der Gebäude.Alle Einsatzorte sind dadurch gekennzeichnet, dass sie direkt an die öffentliche Niederspannungs-Stromversorgung angeschlossen sind.

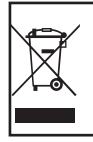

http://www.iiyama.com. Wir empfehlen Ihnen, gebrauchte und nicht mehr benötigtes Equipmentfachgerecht zu recyceln. Nützliche Informationen hierzu erhalten Sie beiIhrem Fachhändler, Ihrem iiyama Service-Center und im Internet unter:

■ Änderungsrechte vorbehalten.

- Alle verwendeten Handelsnamen und -marken sind Eigentum der jeweiligen Besitzer.
- Als ENERGY STAR® Partner hat iiyama sichergestellt, dass dieses Produkt den ENERGY STAR® Bestimmungenfür effiziente Energienutzung entspricht.

## **INHALTSÜBERSICHT**

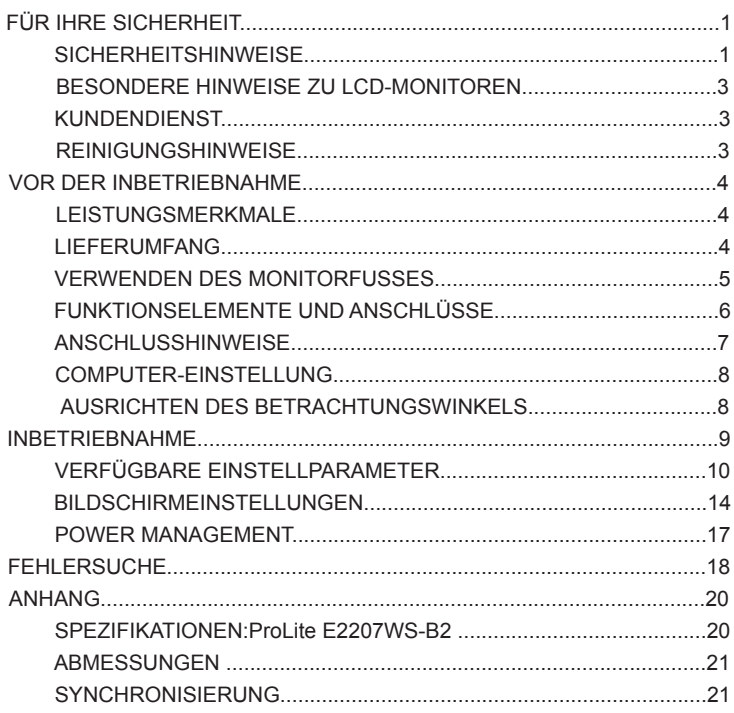

### **FÜR IHRE SICHERHEIT**

#### **SICHERHEITSHINWEISE**

#### **ACHTUNG**

#### **BEI GEFAHR ABSCHALTEN**

Sollten Sie irgendwelche unnormalen Erscheinungen wie Rauch, Geräusche oder Gerüche bemerken,schalten Sie sofort den Monitor aus und trennen Sie den Netzstecker vom Gerät. BenachrichtigenSie dann bitte Ihren Fachhändler oder das iiyama Customer-Care-Center. Fortgesetzter Bertrieb kanngefährlich sein und zu einem Brand oder zu Stromschlägen führen.

#### **GEHÄUSE NIEMALS ÖFFNEN**

Im Innern des Gerätes sind spannungsführende Teile frei zugänglich. Bei Entfernung des Gehäusessetzen Sie sich der Gefahr aus, einen Brand auszulösen oder einen Stromschlag zu erleiden.

#### **KEINE FREMDGEGENSTÄNDE IN DAS GERÄT STECKEN**

Bitte führen Sie keine festen Gegenstände oder flüssigen Materialien in den Monitor ein. Im Falle einesUnfalls schalten Sie bitte Ihren Monitor sofort ab und trennen Sie den Netzstecker vom Gerät. Benachrichtigen Sie dann bitte Ihren Fachhändler oder das iiyama Customer-Care-Center. Sollte sichein Gegenstand im Innern des Monitors befinden, kann das zu einem Brand, Kurzschlüssen oderanderen Beschädigungen führen.

#### **STELLEN SIE DEN MONITOR AUF EINE SICHERE UND STABILE UNTERLAGE**

Sollten Sie den Monitor fallen lassen, besteht Verletzungsgefahr.

#### **BENUTZEN SIE DEN MONITOR NICHT IN DER NÄHE VON WASSER**

Benutzen Sie den Monitor nicht an einer spritzwassergefährdeten Stelle. Sollte Wasser in denMonitor gelangen, kann dies zu Brandgefahr oder Stromschlägen führen.

#### **BEACHTEN SIE DIE RICHTIGE BETRIEBSSPANNUNG**

Achten Sie auf die Einhaltung der spezifizierten Spannungswerte. Die Benutzung einer falschenStromspannung kann zu Fehlfunktionen, Brandgefahr oder Stromschlägen führen.

#### **KABEL SCHÜTZEN**

Schützen Sie Ihre Kabel vor mechanischer Belastung (Quetschung, Zug). Beschädigte Kabel führenzu Brandgefahr oder Kurzschlüssen.

#### **WIDRIGE WETTERBEDINGUNGEN**

Es empfielt sich, den Monitor nicht während heftiger Gewitter zu benützen, da es durchSpannungsschwankungen zu Fehlfunktionen kommen kann. Um Stromschläge zu vermeiden, ist esratsam, während solch widriger Witterungsbedingungen das Stromkabel nicht zu berühren.

#### **VORSICHT**

#### **UMGEBUNGSBEDINGUNGEN**

Installieren Sie den Monitor nicht in Umgebungsbedingungen, wo es rapide Temperaturschwankun gen,hohe Luftfeuchtigkeit oder stark staubige Luft gibt, da es sonst zu Brandgefahr, Kurzschlüssen oderanderen Beschädigungen kommen kann. Vermeiden Sie es ebenfalls, den Monitor so aufzustellen,dass er direkter Sonneneinstrahlung oder einer anderen Lichtquelle ausgesetzt wird.

#### **STELLEN SIE DEN MONITOR NICHT AUF EINE WACKLIGE UNTERLAGE**

Der Monitor könnte herunterfallen und jemanden verletzen. Bitte legen Sie ebenfalls keine schwerenGegenstände auf den Monitor und achten Sie darauf, dass die Kabel so verlegt sind, dass niemanddarüber stolpern kann und sich dabei verletzt.

#### **BELÜFTUNG SICHERSTELLEN**

Die Lüftungsschlitze sollen für ausreichende Belüftung sorgen. Achten Sie darauf, dass Sie dieBelüftungsschlitze des Monitors nicht verdecken, da ansonsten Brandgefahr besteht. Umausreichende Belüftung zu gewährleisten, lassen Sie bitte mindestens 10 cm Platz zwischen Monitorund Wand.Entfernen Sie auf keinen Fall den Kipp-/Schwenkfuss. Die Lüfungsschlitze auf der Rückseite desGehäuses werden blockiert und es kann zu einer Überhitzung des Monitors kommen, wenn der Fussentfernt wird. Die Aufstellung des Monitors auf dem Rücken, seitlich oder auf dem Kopf liegend kann zuBeschädigungen führen. Achten Sie darauf, dass Sie den Monitor auf eine feste Unterlage stellen.

#### **ENTFERNEN SIE DIE KABEL, BEVOR SIE DEN MONITOR TRANSPORTIEREN**

Wenn Sie den Monitor bewegen, müssen Sie vorher den Monitor ausschalten, den Netzsteckerziehen und darauf achten, dass das Signalkabel abgezogen ist. Wenn Sie die Kabel nicht entfernen,könnte dies zu Brandgefahr oder Kurzschlüssen führen.

#### **NETZSTECKER ZIEHEN**

Sollten Sie den Monitor über langere Zeit nicht benützen, raten wir das Gerät vom Stromnetz zutrennen, um Unfallgefahren zu vermeiden.

#### **AUS- UND EINSTECKEN**

Nehmen Sie beim Aus- und Einstecken immer den Stecker in die Hand. Ziehen Sie niemals an derStromleitung, sondern immer am Stecker, ansonsten könnte dies zu Brandgefahr oder Stromschlägenführen.

#### **BERÜHREN SIE DEN STECKER NICHT MIT FEUCHTEN HÄNDEN**

Ausstecken des Monitors mit nassen Händen kann zu einem Stromschlag führen.

#### **WENN SIE DEN MONITOR AUF IHREN COMPUTER STELLEN MÖCHTEN**

vergewissern Sie sich, dass Ihr Computer stabil genug ist um das Gewicht des Monitors zu tragen,ansonsten könnte dies zu Beschädigungen an Ihrem Computer führen.

#### **LEGEN SIE KEINE DISKETTEN IN DIE NÄHE DER LAUTSPRECHER**

Die gespeicherten Daten auf einer Diskette können gelöscht werden, wenn Sie die Diskette in dieNähe der Lautsprecher legen. da diese ein Magnetisches Feld erzeugen.

#### **SONSTIGES**

#### **ERGONOMISCHE HINWEISE**

Um eine Ermüdung der Augen auszuschliessen, sollten Sie den Monitor nicht vor einem grellenHintergrund oder in einem dunklen Raum benutzen. Um optimalen Sehkomfort zu gewährleisten, solltedie Oberkante des Monitors knapp unterhalb Ihrer Augenhöhe liegen und der Abstand zwischen Augenund Monitor 40-60 cm betragen. Wenn Sie den Monitor länger benutzen, sollten Sie mindestens 10Minuten pro Stunde nicht in den Monitor schauen, um eine Überanstrengung der Augen zu vermeiden.

#### **BESONDERE HINWEISE ZU LCD-MONITOREN**

Die folgenden Symptome stellen keine Störung dar, sondern sind normal:

- **ANMERKUNG** Wenn Sie das erste Mal Ihren LCD-Monitor anschalten, kann es bedingt durchIhren Computer eintreten, dass das wiedergegebene Bild nicht in richtigerGrösse auf dem Monitor dargestellt wird. In diesem Fall stellen Sie bitte dieBildgrösse richtig ein. **The Contractor** 
	- Aufgrund der Eigenschaften von Fluoreszenzlicht kann es bei Ersteinschaltungzu Bildschirmflackern kommen. Schalten Sie das LCD kurz aus und wieder ein,um diesen Zustand zu beheben.
	- Leicht ungleiche Helligkeit je nach verwendetem Desktop-Layout.
	- Sollten Sie nachdem Sie ein Bild über Stunden unverändert angezeit haben, aufein neues Bild wechseln, kommt es bauartbedingt zu einem sogenanntenGeisterbild. Dieses Geisterbild verschwindet nach einiger Zeit von selbst oderSie schalten das Gerät für einen längeren Zeitraum aus.
	- Bitte wenden Sie sich an Ihren Fachhändler oder das iiyama Customer-Care-Center in Deutschland für einen Ersatz der Hintergrundbeleuchtung, wenn derBildschirm schwarz ist, flackert oder nicht leuchtet. Versuchen Sie niemals, dieHintergrundbeleuchtung selber auszuwechseln.

#### **KUNDENDIENST**

- Die im LCD-Monitor verwendete Hintergrundbeleuchtung ist ein Verbrauchsartikel. Für die Garantie diese Gerätes wenden Sie sich bitte an das lokale iiyamaService Center. Die Adresse finden Sie im beigelegten Monitorpass oder aufwww.iiyama. de. Ξ **ANMERKUNG**
	- **■** Sollten Sie den Monitor für eine Service-Reparatur versenden müssen und Sieverfügen nicht mehr über die Originalverpackung, so wenden Sie sich bitte anlhren Fachhändler, der Ihnen bei der Beschaffung einer Ersatz-Verpackungbehilflich sein wird.

#### **REINIGUNGSHINWEISE**

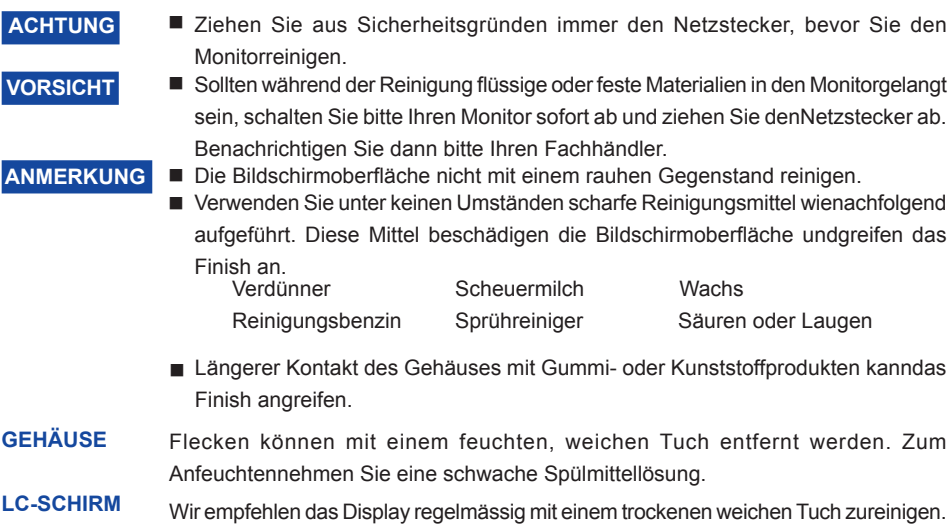

Bitte benutzten Sie keine Papiertücher, dies könnte das LCD beschädigen.

#### **VOR DER INBETRIEBNAHME**

#### **LEISTUNGSMERKMALE**

- **56cm (22") TFT-Farb-LCD-Monitor**
- **Unterstützt Auflösungen bis 1680 × 1050**
- **Hoher Kontrast 1000:1, ACR-Funktion verfügbar / Hohe Helligkeit 300cd/m<sup>2</sup> / Schnelle Reaktionszeit 2ms (Grau zum Grau)**
- ◆ Stereo Lautsprecher  **2 × 2W Stereo Lautsprecher**
- **Digitaleingang (DVI-D) für Clear Display**
- **Plug & Play VESA DDC1/2B kompatibel, Windows® 95/98/2000/Me/XP /Vista kompatibel**
- **Normes d'économie d'énergie (Compatible VESA DPMS)**
- **Conforme au standard VESA (100mm × 100mm)**

#### **LIEFERUMFANG**

Ihr iiyama TFT-Monitor-Paket enthält das folgende Zubehör. Überprüfen Sie bitte den Lieferumfangdes Pakets auf Vollständigkeit. Wenn eine Komponente fehlt oder beschädigt ist, setzen Sie sich bittemit Ihrem zuständigen iiyama-Händler oder iiyama-Büro vor Ort in Verbindung.

- 
- Netzkabel\*1 D-Sub Signalkabel Audiokabel
	-
- Bedienungsanleitung 
DVI-D Signalkabel Monitorfuss
- 
- 
- \*1 Der Nennwert des mitgelieferten Netzkabels beträgt 10A/125V. Wird das Gerät mithöherer Spannung betrieben, verwenden Sie bitte ein Kabel entsprechend demNennwert 10A/250V. **CAUTION VORSICHT**

 Bitte beachten Sie, dass jegliche Garantie- und Gewährleistungsansprüche erlöschen, wenn Sie ein nicht Original – iiyama – Netzkabel verwenden.

#### **HOW TO USE THE STAND VERWENDEN DES MONITORFUSSES**

Der Monitor wird mit demontiertem Fußständer ausgeliefert. Sie müssen den Fußständer anbringen, bevor Sie das Gerät in Betrieb setzen, und ihn abnehmen, wenn das Gerät verpackt werden muss.

#### **VORSICHT**

- Stellen Sie den Fuß auf eine ebene Oberfläche. Der Monitor kann Verletzungenoder Schäden verursachen, wenn er herunterfällt.
	- Setzen Sie den Monitor keine starken Erschütterungen aus. Dies kann Schädenverursachen.
	- Ziehen Sie das Netzkabel des Monitors vor der Installation heraus, um einenelektrischen Schlag oder Schaden zu vermeiden.
- **1.** Stellen Sie den Monitor vorsichtig mit dem Gesicht nach unten zeigend auf einen Tisch (sieheAbb. 1). Legen Sie zuvor ein weiches Stofftuch auf den Tisch, um den Monitor vor einemVerkratzen zu schützen.
- **2.** Packen Sie den Monitorfuß aus und bringen ihn an den Monitorsockel an, wobei der Fuß aufden Haken ausgerichtet werden muss (siehe Abb. 2).
- **3.** Schieben Sie den Fuß aufwärts, bis Sie ein Klick-Geräusch hören, welches bedeutet, dassder Fuß eingerastet ist (siehe Abb. 3).
- **4.** Stellen Sie den Monitor auf (siehe Abb. 4).

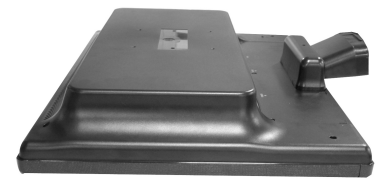

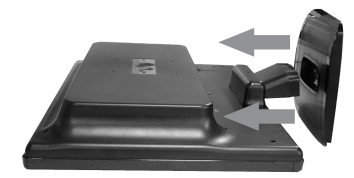

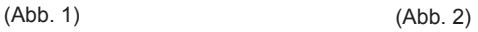

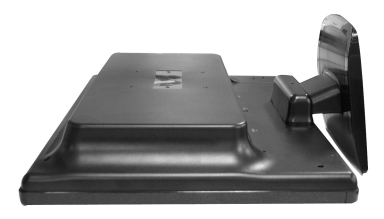

(Abb. 3)

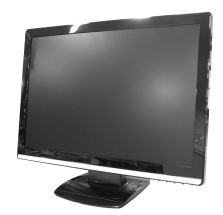

(Abb. 4)

#### **FUNKTIONSELEMENTE UND ANSCHLUSSE**

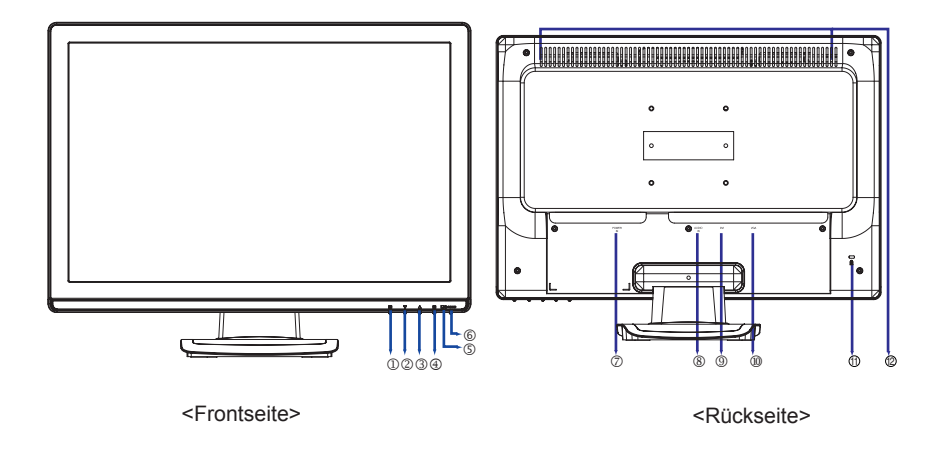

- $\circledcirc$  Menü Taste ( $\circledcirc$ )
- Nach unten scrollen / Helligkeit/Kontrast/ACR/ECO Mode-Schnelltasten(▼ )
- **3** Heraufscrollen /OptiFarbmodus(▲)\*2
- $\circled{4}$  Auswählen / Eingabequelle ( $\circled{2}$ )\*3
- **6** Betriebszustandsanzeige

**ANMERKUNG**

Blau: Normaler Betrieb

Orange:Power Management

 Der Bildschirm wechselt automatisch in den Power Management Modeüber, der den Energieverbrauch auf weniger als 2 W senkt, sobald erkeine horizontalen und / oder vertikalen synchronisierten Signale mehrerhält.

- $\circ$  Schalter ( $\circ$ )
- Stromversorgung (Power IN)
- Audio Anschluss(AUDIO IN)
- DVI-D 24-Pin Stecker (DVI)
- D-Sub mini 15pin Anschluss (VGA)
- Aufnahmevorrichtung für Diebstahlsicherung\*1 11
- Lautsprecher 12

- \*1 Sie können durch Anbringen eines Sicherungskabels (z.B. Kensington-lock®) das Display vor Diebstahl schützen.
- \*2 OptiColor-Modus: Drücken Sie die Taste ▲, wenn das Menü nicht angezeigt wird.
- \*3 Schnelltasten für Eingabeauswahl sind verfügbar, wenn das Menü nicht angezeigt wird.

#### **ANSCHLUSSHINWEISE**

- Stellen Sie vor dem Einstecken sicher, dass Monitor und Computer ausgeschaltet sind.
- Verbinden Sie Monitor und Computer mittels des mitgelieferten Signalkabels
- Benützen Sie das Audiokabel, um den Monitor an Ihre Audio-Anlage anzuschliessen.
- Schliessen Sie zuerst das Netzkable an den Monitor und Schalten Sie dann den Monitor an.
- Die Art des Signalkabels hängt von der Art des angeschlossenen Computersab. Ein falsches Kabel kann sowohl den Monitor als auch den Computerzerstören. Mit dem Monitor wird ein Standard-15-Pin D-Sub-Kabel mitgeliefert.Wenn Sie ein spezielles Kabel benötigen, wenden Sie sich bitte an IhrenFachhändler. **NOTE ANMERKUNG**
	- Zum Anschluss an einen Macintosh-Computer könnte ein Adapter nötig sein. Bitte wenden Sie sich, in diesem Fall an Ihren lokalen Fachhändler.
	- Stellen Sie sicher, dass das Signalkabel an beiden Enden festgeschraubt ist.

#### [Anschluss-Möglichkeiten]

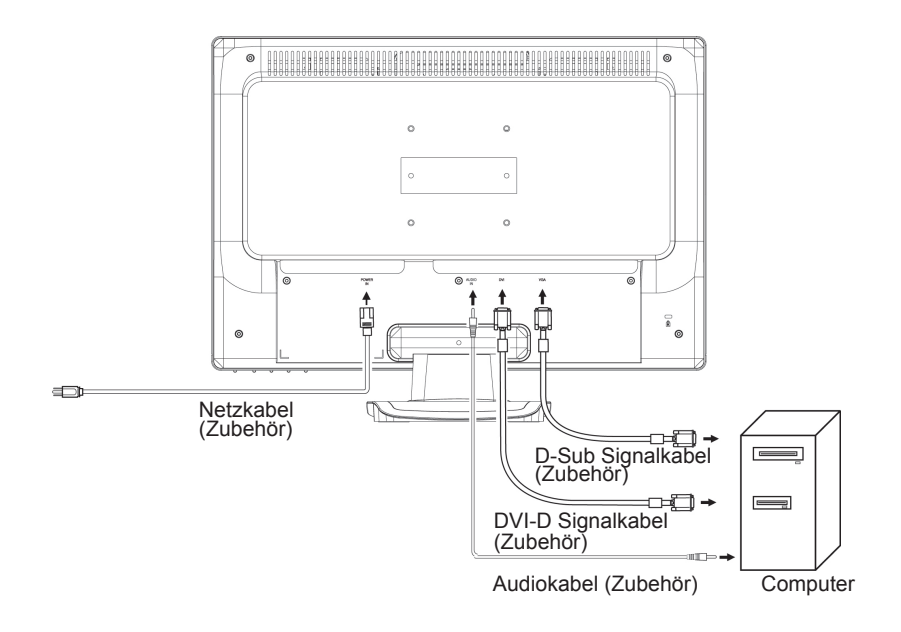

#### Signal Timing

Wechseln erst zu den auf Seite 21 genannen Auflösungen ("Timings") im Kapitel"

SYNCHRONISIERUNG".

■ Windows 95/98/2000/Me/XP/Vista Plug & Play

 Der iiyama TFT-Monitor entspricht den DDC1/2BTM-Richtlinien gemässt dem VESA-Standard. Plug & Play-Funktionen laufen unter Windows 95/98/2000/Me/XP/Vista, indem der Monitor an einen DDC2B-kompatiblenComputer mit dem beiligenden Signalkabel angeschlossen wird. Sollten Sie Windows 95/98/2000/Me/XP/Vista Treiber für Ihren iiyama Monitor benötigen, finden Sie diesen via Internet unter:

http://www.iiyama.com

#### **NOTE ANMERKUNG**

**NOTE NOTE ANMERKUNG**

 Nähere Informationen über den Monitortreiber, Beschaffung und Installationfinden Sie auf der oben angegebenen Internetseite.

 Verwenden Sie ein Macintosh oder Unix Betriebssystem, ist das Einbindenvon Monitortreibern nicht nötig. Detaillierte Informationen erhalten Sie bei IhremFachhändler vor Ort.

#### **AUSRICHTEN DES BETRACHTUNGSWINKELS**

- Optimal ist es, wenn Sie die gesamte Bildschirmfläche direktvor sich haben.
- Halten Sie den Monitorfuß fest, so dass der Monitor beimÄndern des Neigungswinkels nicht umfallen kann.
- Sies können den Neigungswinkel des Monitor um 20 Grad nachhinten ändern. (Wurde der Monitor um maxim al 20 Grad geneigt stoppt der LCD-Bildschirm kurz. Neigen Sie den Monitor deshalbnur vorsichtig nach hinten, denn wenn Sie zuviel Kraft anwenden, könnte der Monitor weiter als 20 Grad geneigt werden.)
- **Um bei der Arbeit mit dem Monitor eine gesunde und entspannteKörperhaltung** einzunehmen, empfiehlt es sich, den Monitorum nicht mehr als 10 Grad zu neigen. Passen Sie denNeigungswinkel des Monitors Ihren Bedürfnissen an.
	- Berühren Sie den LCD-Bildschirm beim Änderndes Neigungswinkels nicht, da er ansonstenbeschädigt werden könnte.
	- Passen Sie beim Neigen des Monitors auf, dass Sie sich nicht Ihre Finger oder Händeeinklemmen.
	- Neigen Sie den Monitor nicht weiter als um 20Grad, es sei denn, Sie möchten ihn verpacken. Der Monitor könnte ansonsten umfallen undbeschädigt werden.

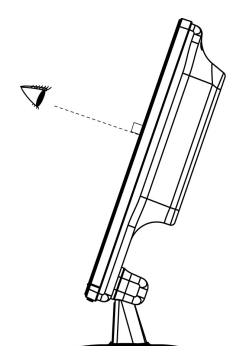

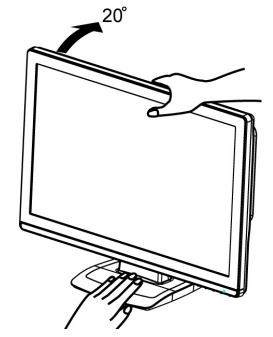

#### **INBETRIEBNAHME**

Zur Sicherstellung bester Bildqualität wird der iiyama TFT-Monitor bereits im Werk mit einer SYNCHRONISIERUNG (s. S.21) ausgerüstet. Sie können ebenfalls das Bild nach Ihren Wünschen einstellen, wenn sie die nachfolgenden Einstellhinweise beachten. Für detaillierte Einstellungen beachten Sie bitte Seite 14 BILDSCHIRMEINSTELLUNGEN

 **Drücken Sie die Menütaste zum Start des On-Screen-Displays. Durch drücken der / Taste wechseln Sie zwischen den verschiedenen Menüebenen.** 

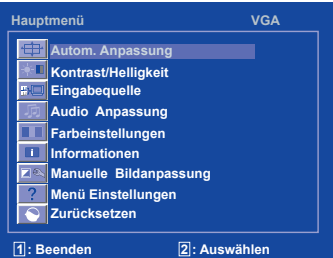

- **Wählen Sie die Menü-Seite zur Justierung Ihres Monitors anhand des Menü-Icons, das die von Ihnen gewünschte Justierung repräsentiert. DrückenSie wiederum die Menütaste. Danach wählen Sie wieder mit den / Tastendas gewünsche Symbol aus.**
- **Drücken Sie wiederum die Menütaste wieder. Benutzen Sie die/ Tasten biszur gewünschen Einstellung.**

Ein Beispiel: Um die Vertikal-Position zu korrigieren, wählen Sie die Menü-Seite Image Adjust unddrücken dann die Menütaste. Danach wählen Sie das Symbol- $\bigoplus$  (V.Lage) mit Hilfe der  $\triangle$ / Tasten.

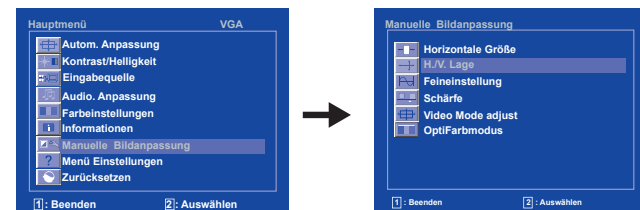

Eine Einstellungsseite erscheint nach dem Drücken der Wählen-Taste. Drücken Sie erneut die Wählen-Taste. Mit den Tasten A/ ▼ ändern Sie dann die Einstellung der vertikalen Position. In diesem Zusammenhang sollte sich die vertikale Position der Anzeige allgemein ändern.

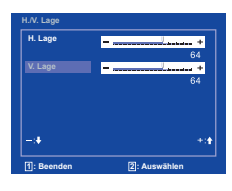

#### **ANMERKUNG**

- Werden während des Einstellvorgangs keine Tasten mehr gedrückt, erlischt die OSD-Anzeige aufdem Bildschirm, wenn die für die OSD-Ausschaltzeit eingestellte Zeit abgelaufen ist. Das OSDlässt sich durch Drücken der Auto Taste abschalten.
- vermiedenwerden, da dadurch die Veränderungen nicht abgespeichert werden können.<br>Finatellisate für filt als der Felt und Phaee*"* werden für jede einzelte. Die veränderten Einstellungen werden automatisch bei jedem Ausblenden des On Screen Menüsabgespeichert. Das Ausschalten des Monitors während des Einstellvorganges sollte
- Einstellungen für "H./V. Lage, Takt und Phase" werden für jede einzelne Auflösung (=Signaltiming)separat gespeichert. Alle anderen Einstellungen wirken jeweils auf alle Auflösungen und könnennicht für jedes Timing und jede Auflösung separat eingestellt werden.

9 INBETRIEBNAHME

#### **VERFÜGBARE EINSTELLPARAMETER**

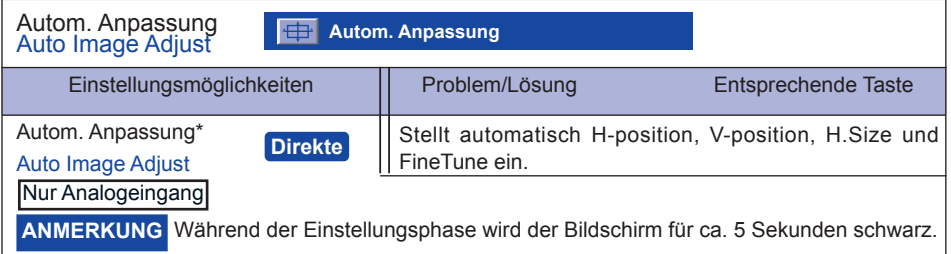

Siehe Seite 14 BILDSCHIRMEINSTELLUNGEN.

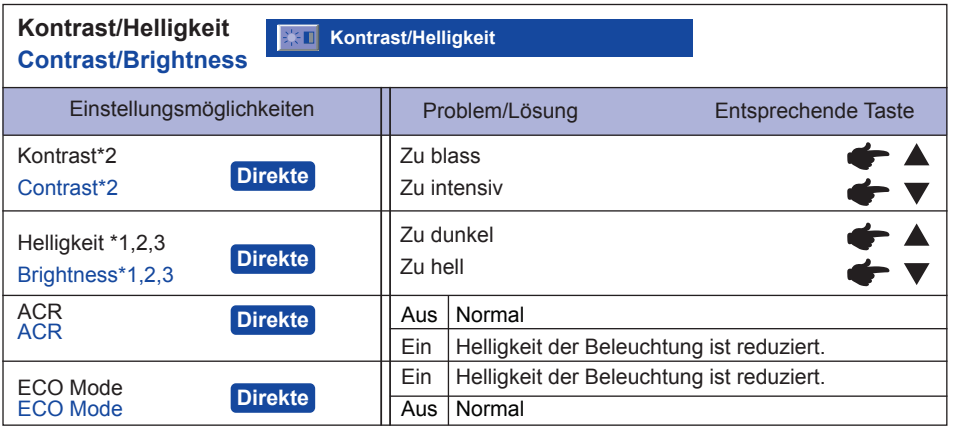

\*1 Stellen Sie die Helligkeit neu ein, wenn Sie den Monitor in einem dunklen Raum benutzen und Siedas Gefühl haben das dieser zu hell wirkt.Nicht verfügbar, wenn ACR EIN ist.

\*2 Kontrast und Helligkeit können nicht eingestellt werden, wenn der ECO-Modus aktiviert ist oder der Opticolor-Modus auf Text oder Video oder Spiel oder Landschaft eingestellt ist.

\*3 Die Helligkeitseinstellung ist deaktiviert, wenn der ACR aktiviert ist. ACR- und ECO-Modus können nicht zur selben Zeit aktiviert sein.

#### **ANMERKUNG**

**Direkte**

Kontrast, Helligkeit ,ACR und ECO-Modus werden durch Drücken der Taste ▲/ ▼nacheinander durchlaufen.

<del>R</del>Kontrast →Helligkeit → ACR →ECO Mode

Sie können die Menü-seiten überspringen und die Einstellungsskala für Kontrast und Helligkeit direktaufrufen, indem Sie die folgende Einstellungen vornehmen:

● Kontrast/Helligkeit/ACR/ECO-Modus: Drücken Sie die Taste ▼, wenn das Menü nicht angezeigt ist.

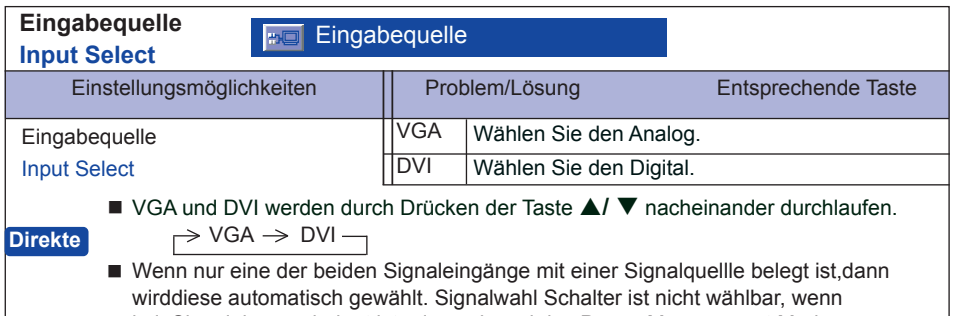

keinSignaleingang belegt ist oder während des Power Management Modus.

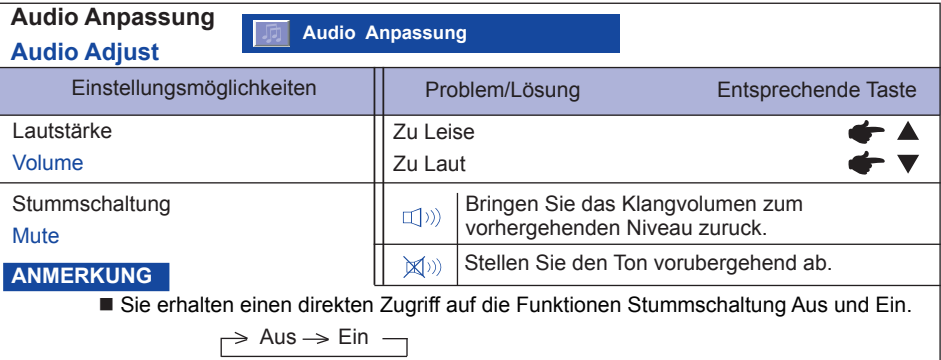

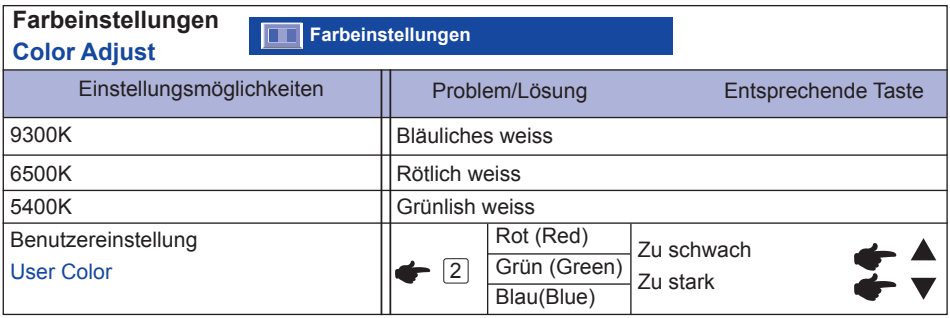

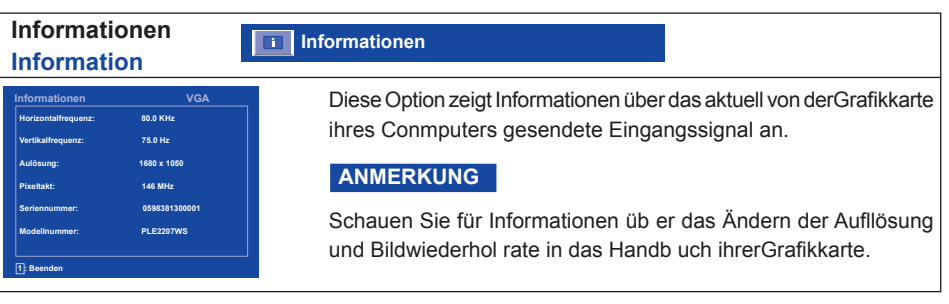

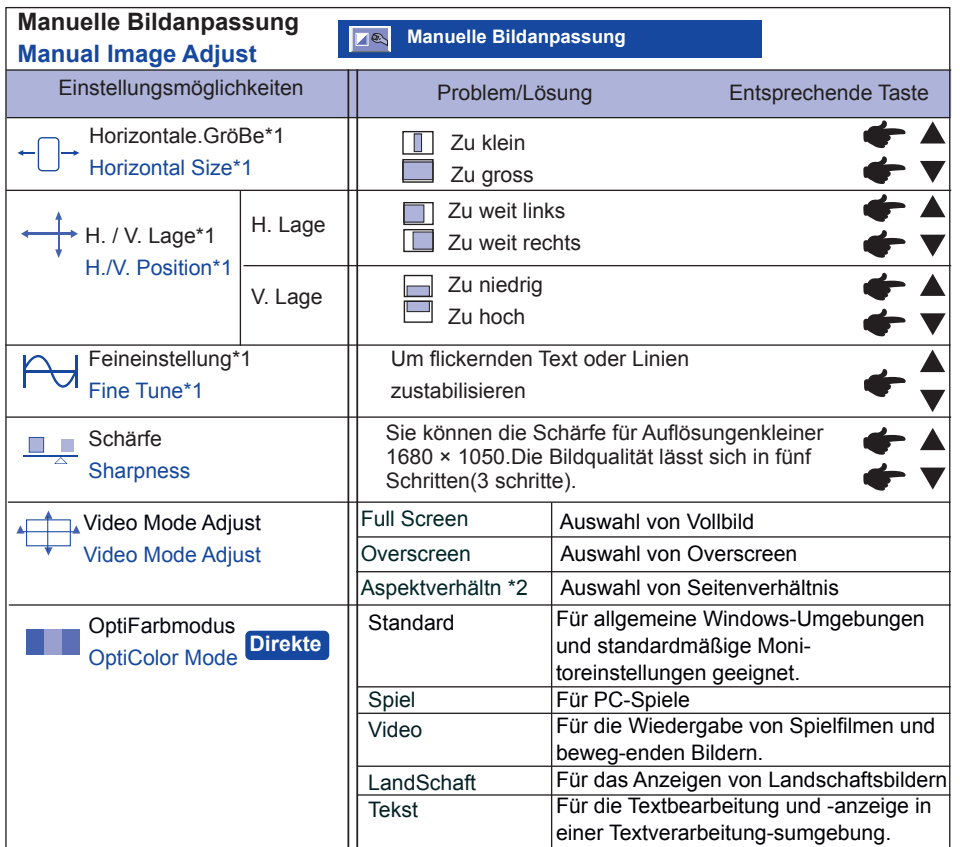

#### **ANMERKUNG**

H.-Position und V.-Position werden durch Drücken der Taste **▲/ ▼** nacheinander durchlaufen.  $\rightarrow$ H. Lage  $\rightarrow$  V. Lage  $\rightarrow$ 

\*1 Nur Analogeingang.

\*2 Beträgt die Auflösung des Eingangsvideos 4:3, 5:4, ist eine Anzeige in der Bildschirmmitte mit einem Seitenverhältnis von 4:3, 5:4 möglich.

Standard, Spiel , Video, Landschaft und Text werden, wie folgt, durch wiederholtes Drücken der Taste ▲/▼ eingeschaltet.

 $\rightarrow$ Standard  $\rightarrow$  Spiel  $\rightarrow$  Video  $\rightarrow$  LandSchaft  $\rightarrow$  Tekst -

#### **Direkte**

Sie können die Menü-seiten überspringen und die Einstellungsskala für Kontrast und Helligkeit direktaufrufen, indem Sie die folgende Einstellungen vornehmen:

OptiFarbmodus: Drücken Sie die Taste A, wenn das Menü nicht angezeigt ist.

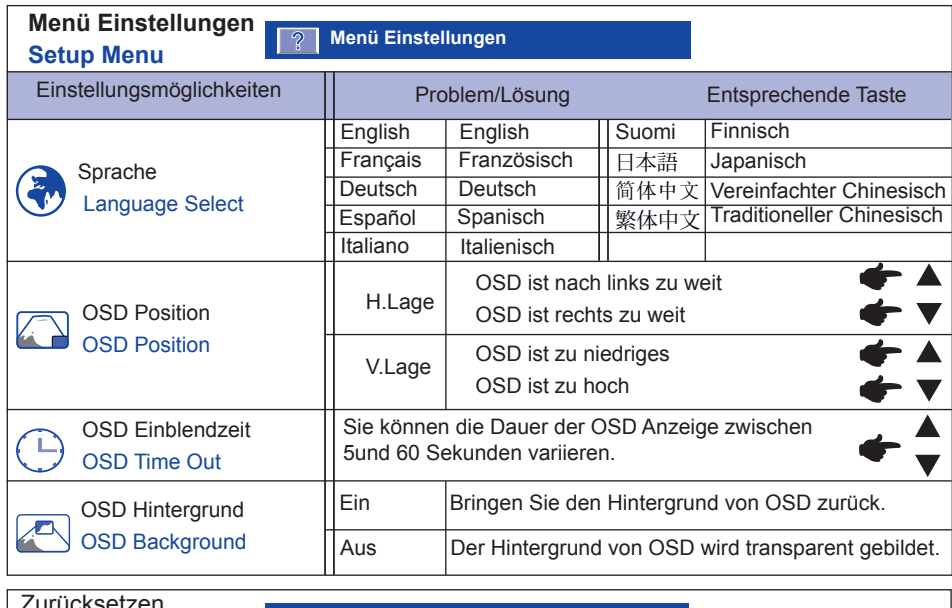

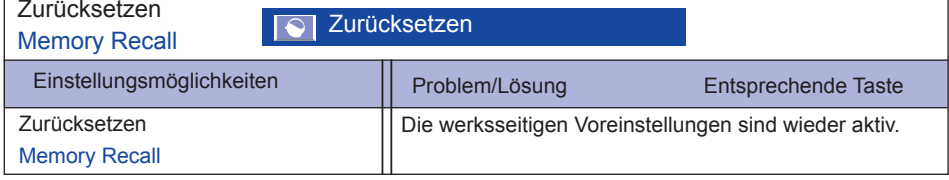

#### **BILDSCHIRMEINSTELLUNGEN**

Um die best mögliche Bildqualität unter Verwendung des Analog Einganges zu erhalten, folgen Siebitte dieser Beschreibung.

- Im Handbuch bedeutet "BILDSCHIRMEINSTELLUNGEN" die Einstellung der Bildposition, die Minimierungvon Flackern oder Verschmieren von Buchstaben oder Linien für den von Ihnen benutzten **Monitor**
- Der Monitor ist für die optimale Darstellungen einer Auflösung von 1680 × 1050 Bildpunkten entwickeltworden. Auflösungen unterhalb von 1680 × 1050 Bildpunkten werden weniger gut dargestellt. Wirempfehlen, den Monitor im normalen Gebrauch nur mit einer Auflösung von 1680 × 1050 Bildpunktenzu betreien.
- Texte oder Linien können verwischt oder in anderen Dicken dargestellt werden, wenn das Monitorbildvergrössert dargestellt wird.
- Sie sollten Bildlage über das OSD Monitors anpassen. Veränderung dieser Parameter über denComputer können zu Darstellungsfehlern führen.
- Bitte nehmen Sie erst Eingaben vor, wenn das Gerät bereits mindestens 30 Minuten eingeschaltetist ("Aufwärmphase").
- Nach dem automatischen Set-Up werden eventuell weitere Einstellungen erforderlich, bedingtdurch die gewünschte Auflösung oder die Signaleinstellung.
- Die Autom. Anpassung Funktion kann nur korrekt arbeiten, wenn das Testbild auf dem Displaydargestellt wird. Anderenfalls muss die Einstellung des Displays via Takt und Phase von Handvorgenommen werden.

Es gibt zwei Möglichkeiten der ildschirmeinstellung. Entweder nehmen Sie die automatische Einstellungvon Lage, H.GröBe und Feineinstellung oder Sie stellen alles manuell ein. Wenn der Monitor an einenneuen Computer angeschlossen wird, nutzen Sie das automatische Set-Up, ansonsten wird eineandere Auflösung eingestellt. Wenn es bei der Bildwiedergabe flackert, unscharf ist oder die Bildgrössenicht passt, nachdem Sie das automatische Set-Up haben laufen lassen, dann müssen Sie manuellnachjustieren. Beide Einstellungen sollten unter Verwendung des Testbildes (Test.bmp) vorgenommenwerden. Das Testbild erhalten Sie via Internat auf der IIYAMA Homepage (http://www. iiyama.com).

Verfahren Sie bitte entsprechend der im folgenden beschriebenen Prozedur.Die Erklärungen beziehen sich auf Eingaben, die auf der Basis von Windows 95/98/2000/Me/XP/Vista gemacht werden.

- **Zeigen Sie das Bild in der Originalgrösse.**
- **Stellen Sie das Testbild auf dem kompletten Desktop dar (Vollbildmodus).**

ANMERKUNG ■ Folgen Sie dabei den Anweisungen Ihres Computer-Handbuchs.

 Test.bmp läuft bei einer Auflösung von 1280 × 1024. Gehen Sie sicher, daß Siedie Bildschirmposition in der Dialogbox für den Bildschirmhintergrund auf"zentriert " eingestellt haben. Wenn Sie Microsoft® PLUS! 95/98 verwenden,löschen Sie bitte die Einstellung "Ausdehnen des Hintergrundbildes über dengesamten Bildschirm".

[Einstellungsmuster]

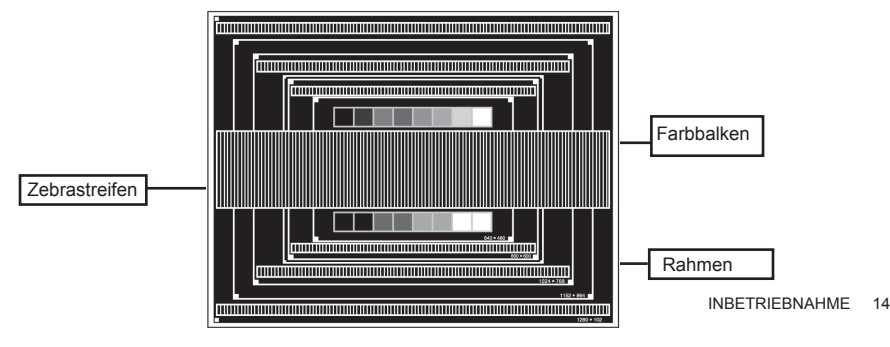

- **Halten Sie den Auto Taste (Autom. Anpassung).**
- **Wenn das Bild nach dem automatischen Set-up flackert, unscharf ist oder dieBildgrösse nicht richtig passt, dann stellen Sie das Bild durch nachfolgende Prozedurmanuell ein.**
- **Stellen Sie die V.Lage so ein, dass das obere und untere Ende des Bildschirm-Frames die Bildschirmfläche ausfüllt.**

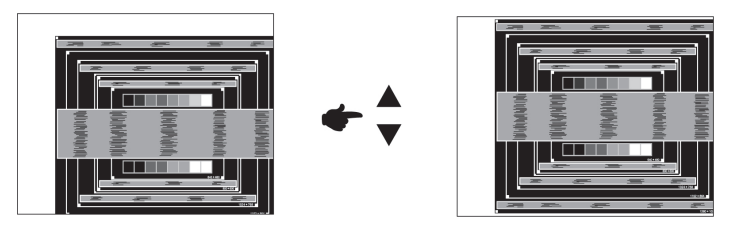

 **1) Stellen Sie die H.Lage so ein, dass die linke Seite des Bildrandes auf die linke Seiteder Bildschirmfläche wandert.**

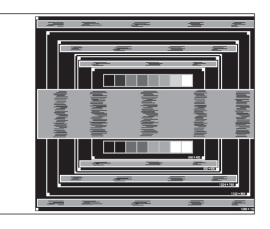

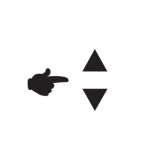

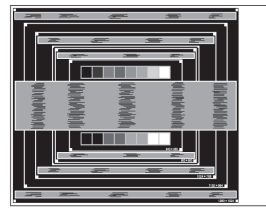

 **2) Vergrössern Sie die rechte Seite des Bildrandes auf der Bildschirmfläche, indemSie die "H.GröBe"-Einstellungen verändern.**

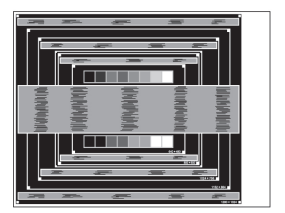

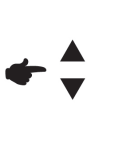

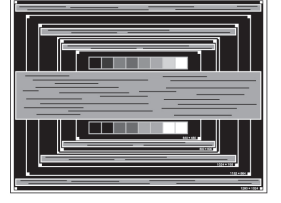

- Wenn die linke Seite des Bildschirmrandes während der "H. GröBe"-Einstellungen nach rechts wandert, wiederholen Sie bitte entsprechend Schritt1) und 2).
- Mit der "H.GröBe"-Einstellung können auch vertikale wellenförmige Linien beiZebra-Mustern korrigiert werden.
- Während der "H.GröBe"-, "H.Lage"- und "V.Lage"-Einstellungen kann das Bildflickern.
- Sollte nach der "H.GröBe"-Einstellung das dargestellte Bild breiter oder schmälerdenn die Displayfläche sein, wiederholen Sie bitte die Justage ab Punkt C<sup>3</sup>.

**DEUTSCH DEUTSCH**

 **Stellen Sie mit der "Feineinstellung"-Einstellung horizontale wellenförmige Linien,Flackern oder Schmieren in Zebra-Mustern ein.**

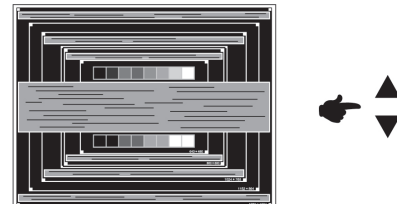

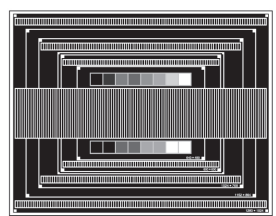

- **No Sollten Teile des Bildes stark verschmiert dargestellt werden oder durch einstarkes** Flackern gestört werden, ist die "H.GröBe" - Einstellung möglicherweisenicht optimal. Wiederholen Sie hierfür bitte die Schritte ©und<sup>®</sup>. Lässt sichdas Problem durch optimieren der "H.GröBe" – Einstellung nicht beheben,vermindern Sie bitte die Bildwiederholfrequenz (60Hz) und wiederholen Siedann die Einstellung ab Schritt 3.
- Stellen Sie die "H.Lage" nach der "Feineinstellung"-Einstellung ein, wenn sichdie horizontale Position während der Einstellung verändert.
- **Stellen Sie Helligkeit und Farbtemperatur nach Ihren Wünschen ein, nachdem Siedie H.GröBe- und Feineinstellung-Einstellungen beendet haben. Stellen Sie auchwieder ihren bevorzugten Bildschirmhintergrund ein.**

#### **POWER MANAGEMENT**

Die Powermanagement funktion entspricht den Vorgaben von ENERGY STAR® und VESA/ DPMS. Siereduziert unnötigen Stromverbrauch und schaltet den Monitor automatisch ab, wenn er nichtgebraucht wird.Um diese Funktion zu nutzen, muss der Monitor an einen VESA/DPMS tauglichen Computerangeschlossen sein. Dieser Monitor verfügt über einen Power-Management-Modus, welcher denEnergiebedarf deutlich verringern kann. Die hierfür erforderlichen Einstellungen, inklusive derZeitvorgaben, müssen am Computer vorgenommen werden.

Power-Management-Modus

Der Power-Management-Modus des Monitors wird aktiviert, wenn kein H- oder V-sync bzw. keines der beiden Sync-Signale am Monitoreingang anliegt. Der Bildschirmwird schwarz, die Betriebsanzeige leuchtet orange und die Stromaufnahme sinktauf unter 2W. Befindet sich der Monitor im Powermanagement, erscheint das Bild ineinigen Sekunden bei Betätigung der Maus oder Tastatur.

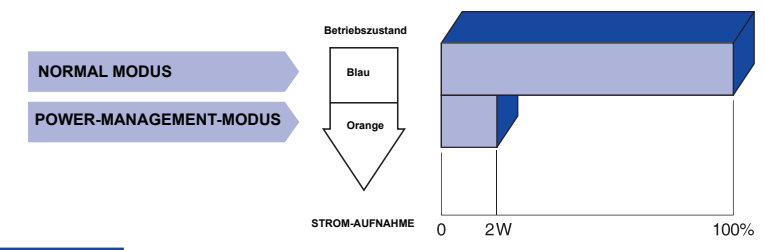

- Auch im Power Management Modus wird Energie verbraucht. Schalten Siedeshalb den Monitor ab, wenn Sie ihn länger nicht benutzen (während derNacht oder an Wochenenden), Sie vermeiden damit unnötigen Stromverbrauch.
- Es ist möglich, dass das Videosignal des Computers aktiv ist, obwohl das H-oder V- Signal fehlt. In diesem Fall arbeitet das Power Managementmöglicherweise nicht korrekt.

## **DEUTSCH DEUTSCH**

### **FEHLERSUCHE**

Falls der Monitor nicht richtig arbeitet, suchen Sie bitte zuerst an Hand dieser Liste nach der Ursache:

- 1. Uberprüfen Sie die Einstellungen wie im Abschnitt INBETRIEBNAHME beschrieben. Falls der Monitorkein Bild darstellt , gehen Sie zu Punkt 2.
- 2. Wenn das Problem nicht behoben ist, suchen Sie die Ursache wie unten beschrieben.
- Sollten Sie ein Problem bemerken, das nicht in der Liste aufgeführt ist und Sie nicht anhand 3. derVorschläge beheben können, schalten Sie den Monitor aus, trennen Sie den Netzstecker vomGerät und wenden Sie sich für weitere Hilfe an Ihren Fachhändler.

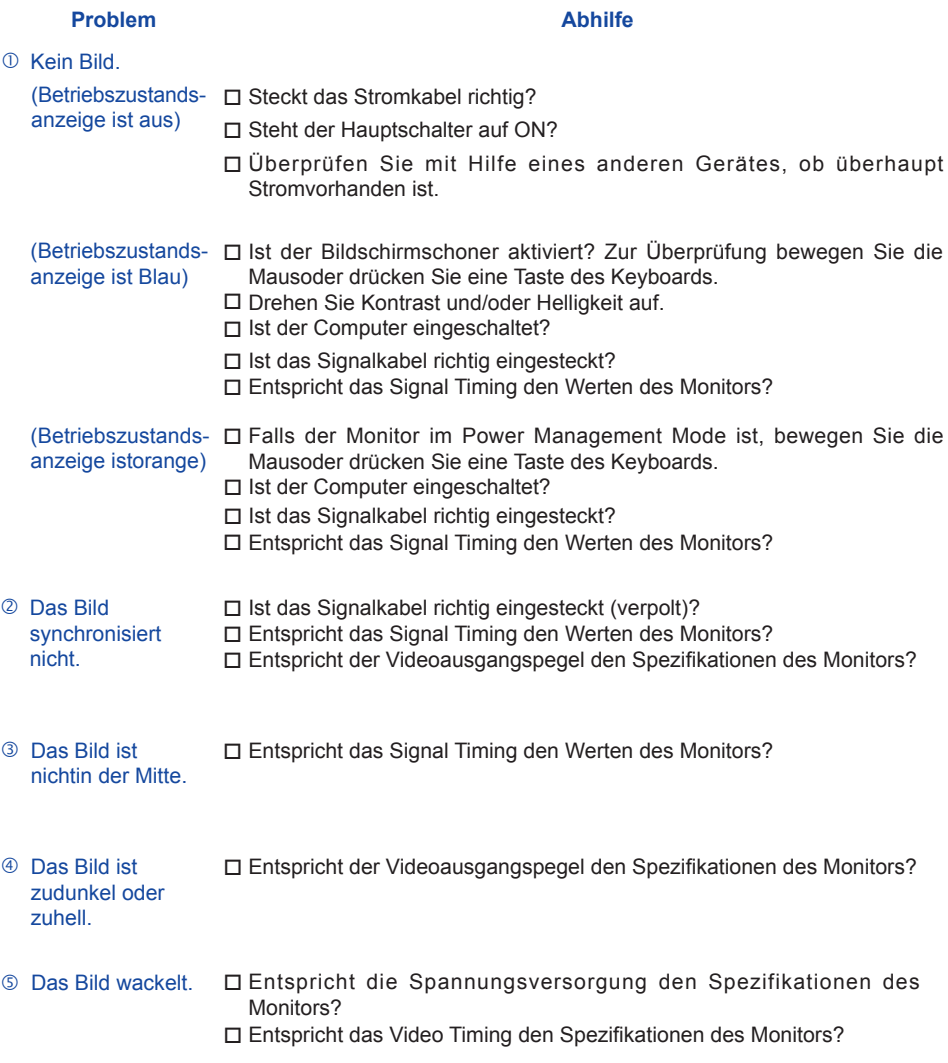

#### **Problem Abhilfe**

- **6** Kein Ton
- Die Audio Geräte (Computer, Soundkarte u.s.w.) sind eingeschalten.
	- □ Das Audiokabel ist richtig angeschlossen.
	- Erhöhen Sie die Lautstärke.
	- Stummschaltung ist AUS.
	- Der Level des Audiosignales ihrer Soundkarte ist innerhalb derSpezifikationen des Monitors
- $\odot$  Der Sound ist zulaut  $\Box$  Der Level des Audiosignales ihrer Soundkarte ist innerhalb derSpezifikationen oder zu leise. des Monitors
- <sup>8</sup> Seltsame Geräusche sind zu hören. □ Das Audiokabel ist richtig angeschlossen.

#### **INFORMATIONEN ZUM RECYCLING**

Für besseren Umweltschutz bitte schaffen Sie nicht Ihren Monitor ab. Besichtigen Sie bitte unsere Web site: www.iiyama.com/recycle für die Monitorwiederverwertung.

#### **ANHANG**

#### **SPEZIFIKATIONEN:ProLite E2207WS-B2**

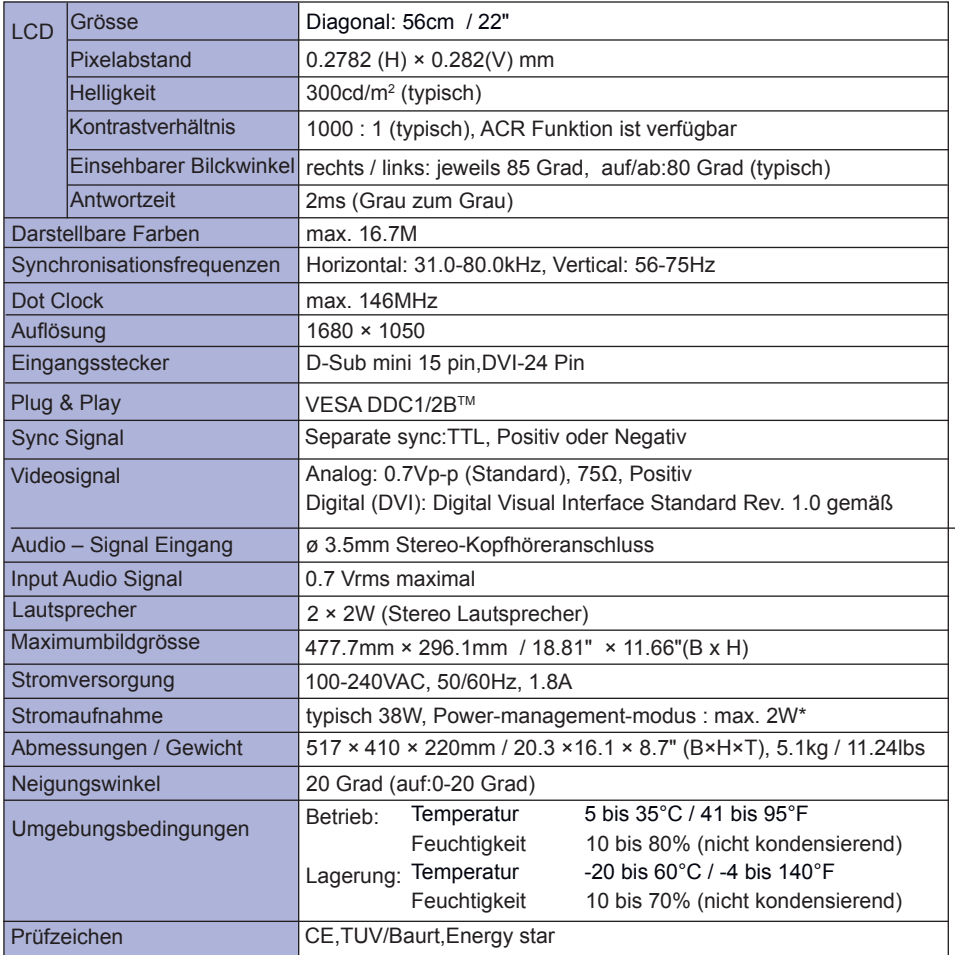

**ANMERKUNG \*** Konditionen: Audio- bzw. sind nicht angeschlossen.

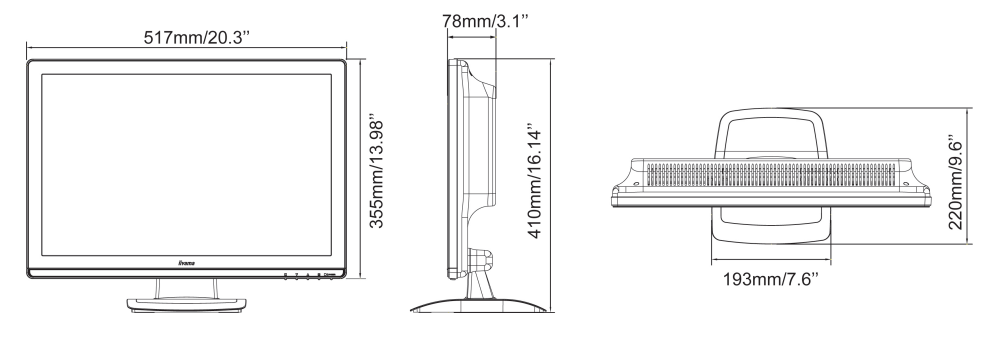

#### **SYNCHRONISIERUNG**

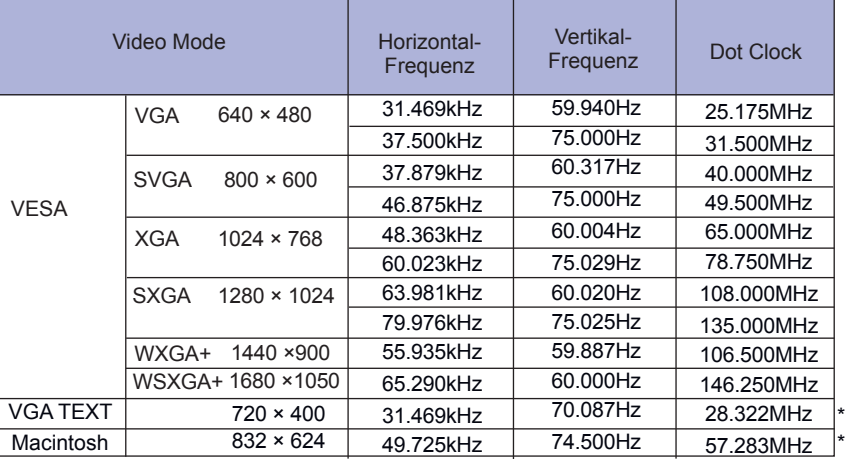

**ANMERKUNG**

\* Keine Entsprechung für DVI-Eingang.